# $O$ **rigin**

 $($  430072) *Origin*  $\alpha$ ,从而求得需要的实验参数 ,可大大减少数据处理引入的误差 ,而且方便快速。 , we are defined in the set of  $\mathbb{R}^n$  ;  $\mathbb{R}^n$  ;  $\mathbb{R}^n$  ;  $\mathbb{R}^n$  ;  $\mathbb{R}^n$  ;  $\mathbb{R}^n$  ;  $\mathbb{R}^n$  ;  $\mathbb{R}^n$  ;  $\mathbb{R}^n$  ;  $\mathbb{R}^n$  ;  $\mathbb{R}^n$  ;  $\mathbb{R}^n$  ;  $\mathbb{R}^n$  ;  $\mathbb{R}^n$  ;  $\mathbb{R}^$  $\hspace{1cm} ; \hspace{1cm} \hspace{1cm} ; \hspace{1cm} \hspace{1cm} ; \hspace{1cm} \hspace{1cm}$ 

 $\hspace{1cm} ; \hspace{1cm} \hspace{1cm} ; \hspace{1cm} \hspace{1cm} , \hspace{1cm}$ 或截距。这种手工作图的方法不仅费时费力 ,而且误差较大。本来实验数据就有一定的误差 , 加上数据处理带来的较大误差 ,可想而知 ,所得结果的误差就更大。  $\lambda$  , and  $\lambda$  origin  $\lambda$  $\mathcal{L}_{\mathcal{A}}$ 

Origin

#### **1 Origin**

 $\overline{\phantom{a}}$ 

### **1.1**

Origin TV , the Origin  $\gamma$ 

Origin : , , , ,

#### $1.2$

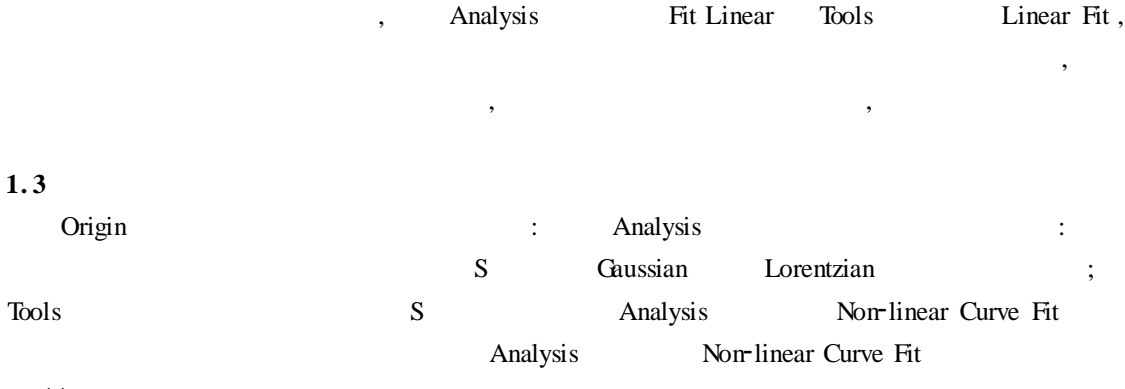

44

 $\boldsymbol{J}$ 

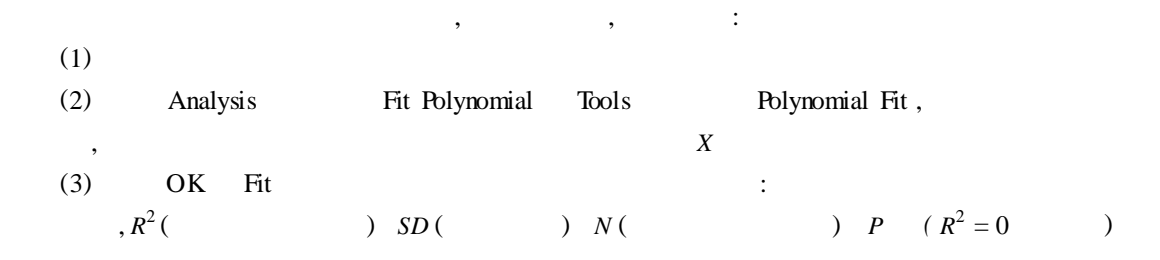

在处理实验数据时 ,可根据数据图形的形状和趋势选择合适的函数和参数 ,以达到最佳拟

# **2 Origin 软件对物化实验数据处理的方法**

## $2.1$

 $\mathcal{P}$ 

 $1$ 

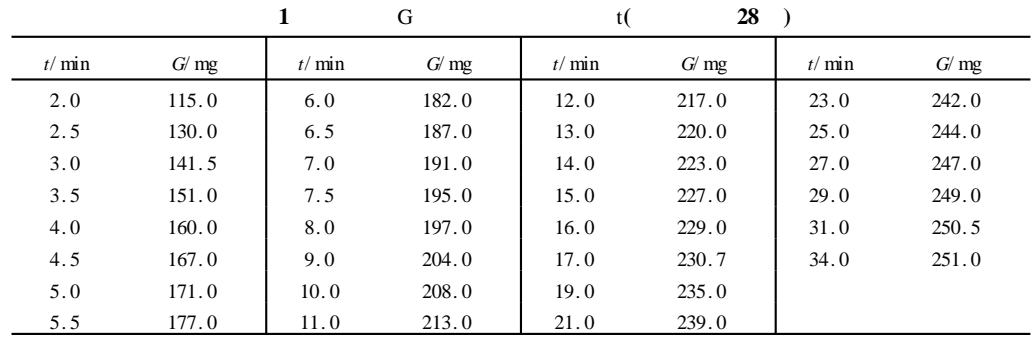

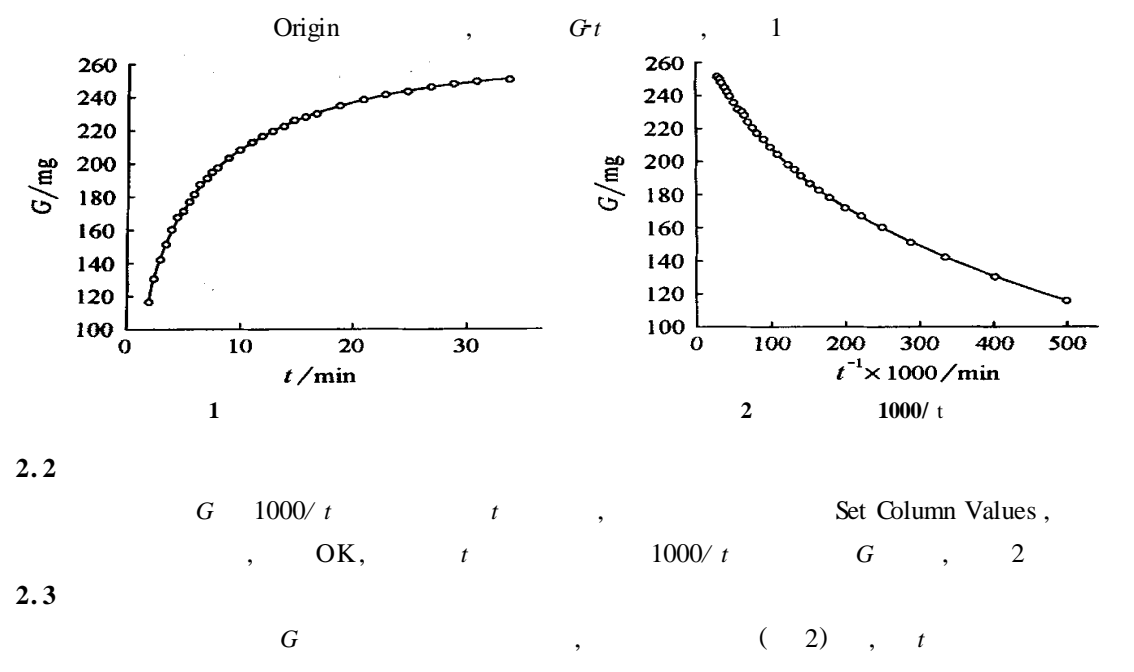

2 8 , Analysis Fit Linear,  
\n
$$
Y = 273.29 - 0.72X, R = -0.995
$$
 R  
\nG , 273.3mg

### **3 Origin**

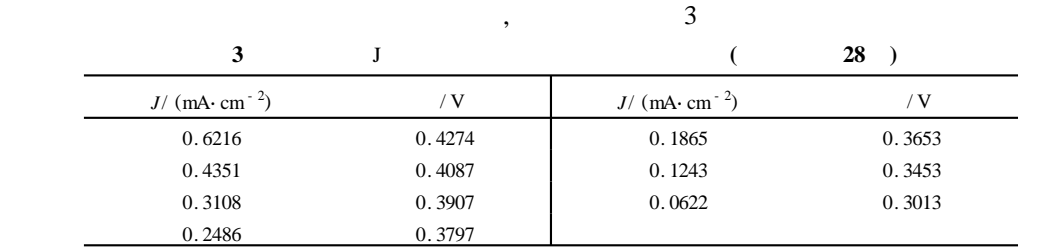

*J*  
\nln J, (V) 
$$
\ln(J(A \cdot cm^{-2}))
$$
,  $\ln(0.054)$ ,  $\ln(0.998)$   
\n1  
\n**0.44** F

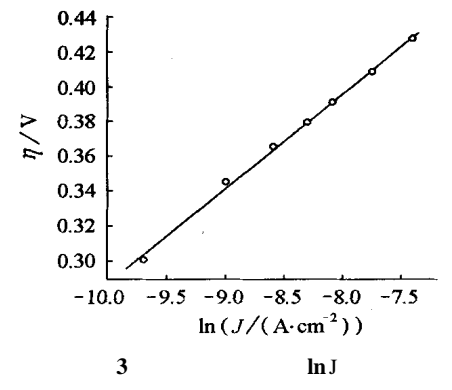

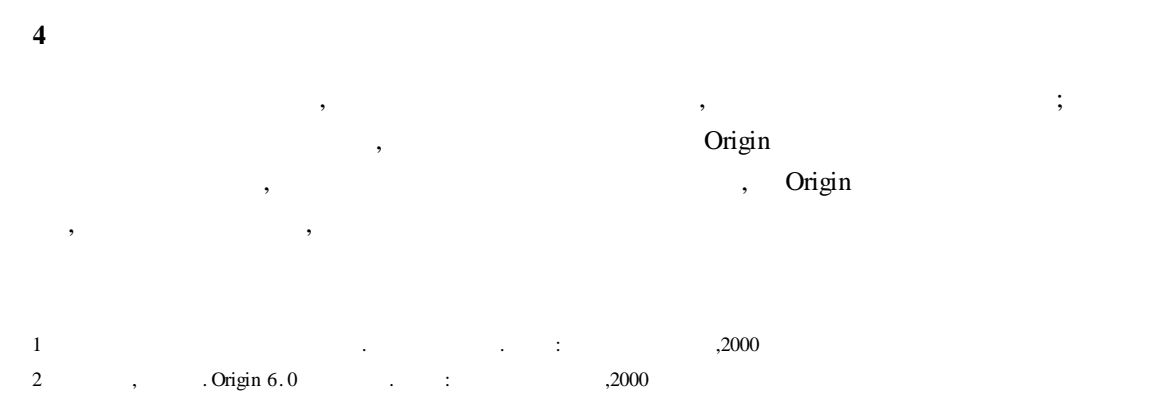

64

 $\boldsymbol{J}$ 

*© 1995-2006 Tsinghua Tongfang Optical Disc Co., Ltd. All rights reserved.*